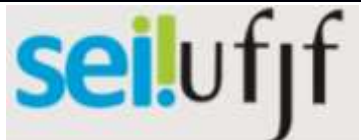

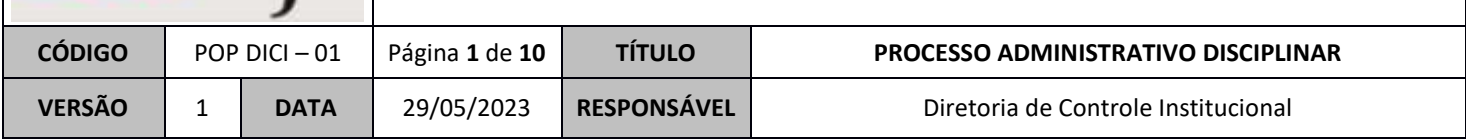

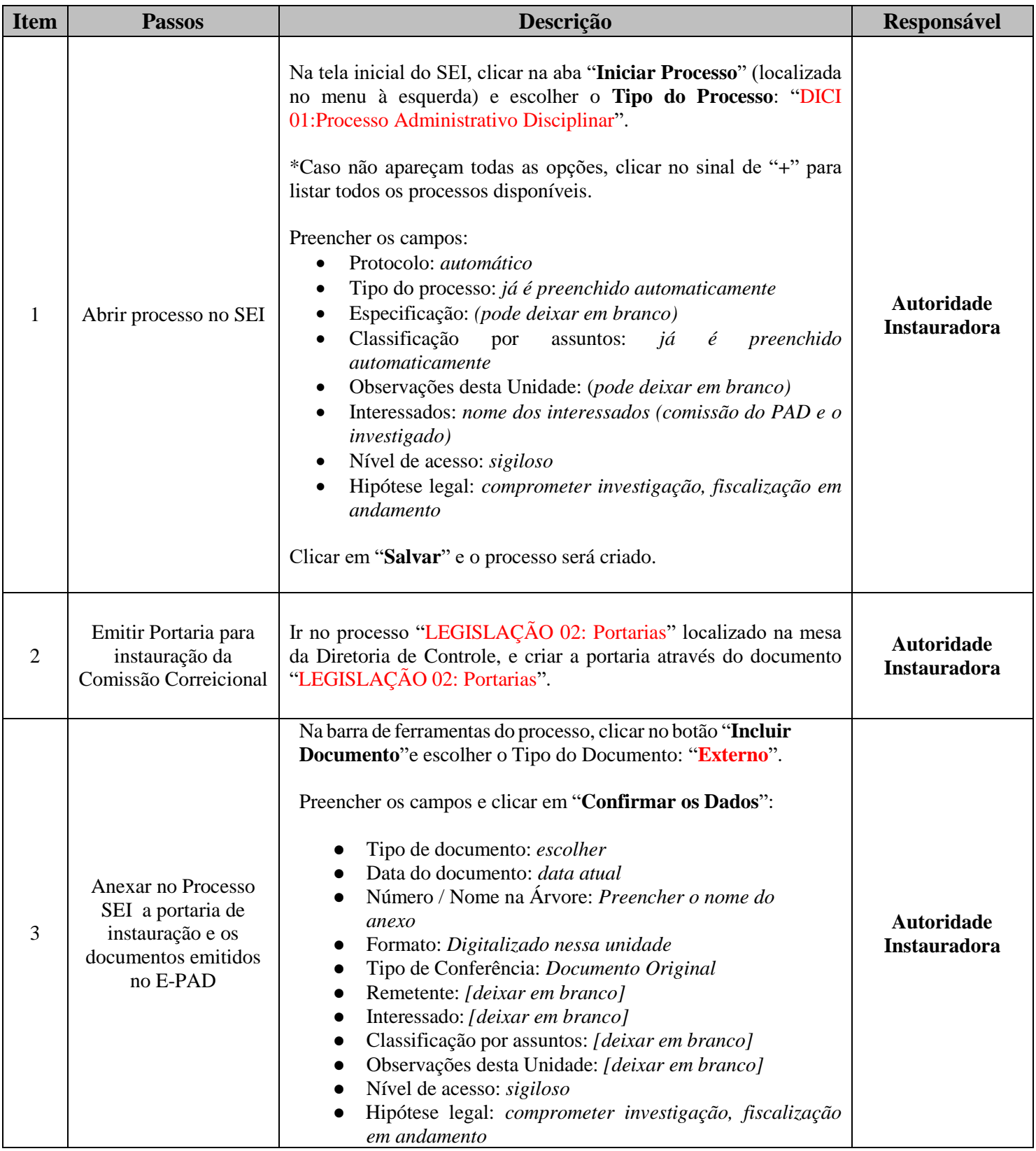

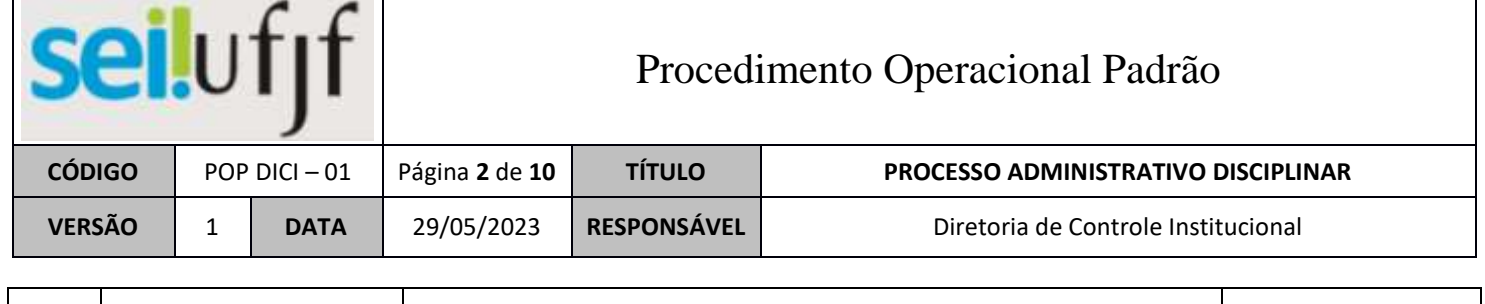

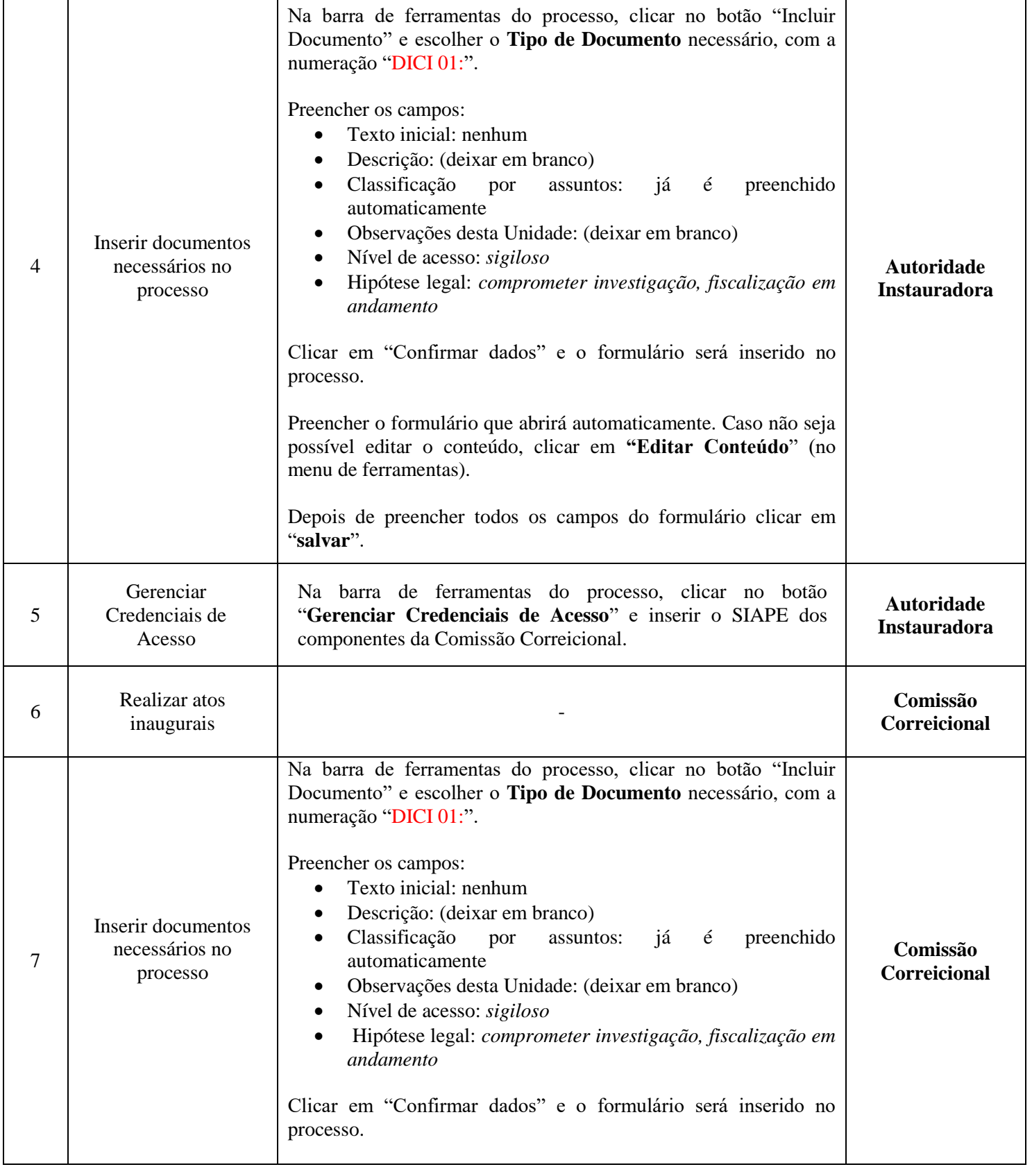

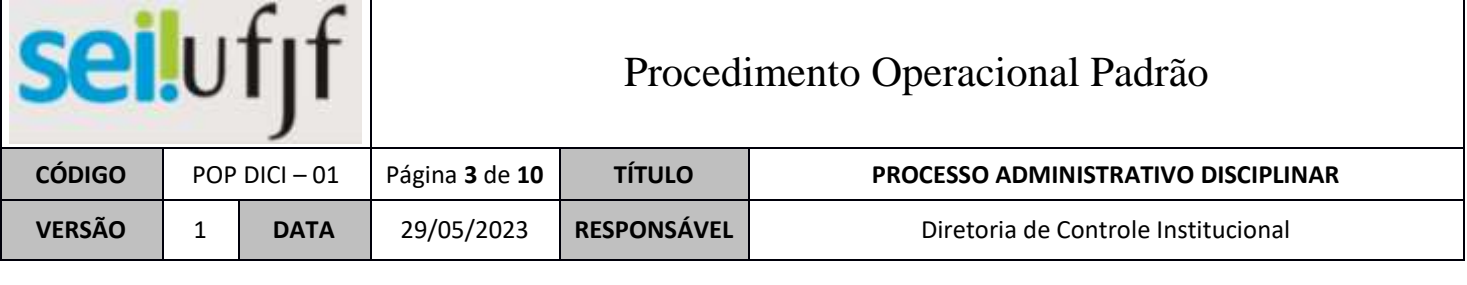

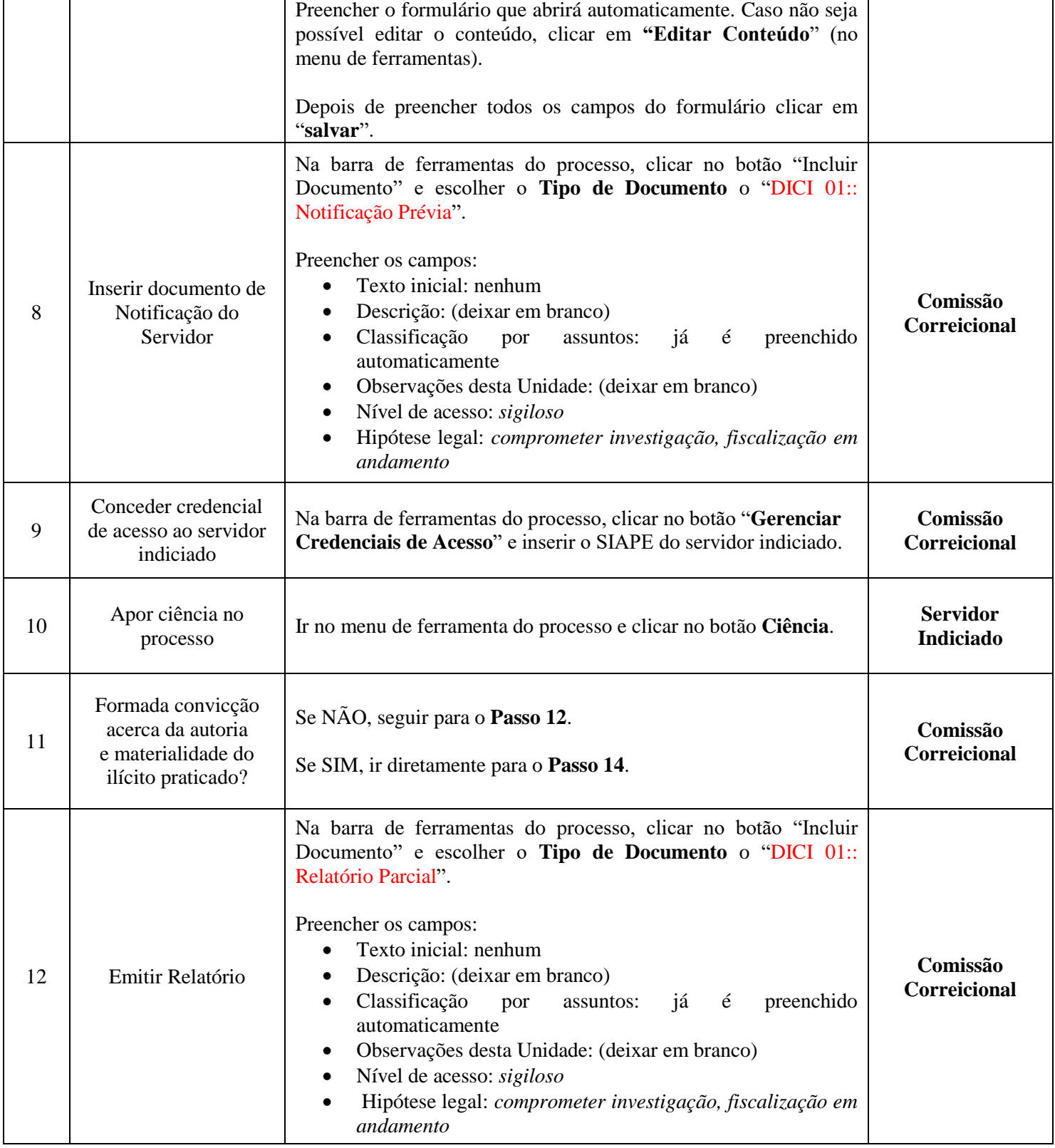

# seilufjf

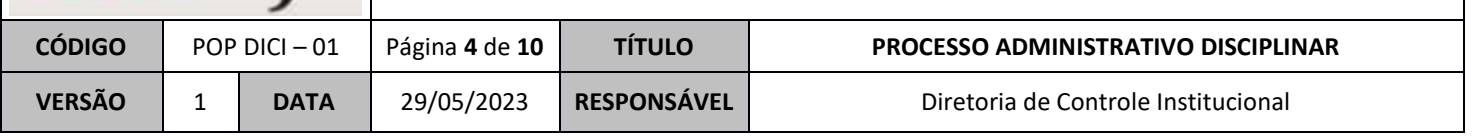

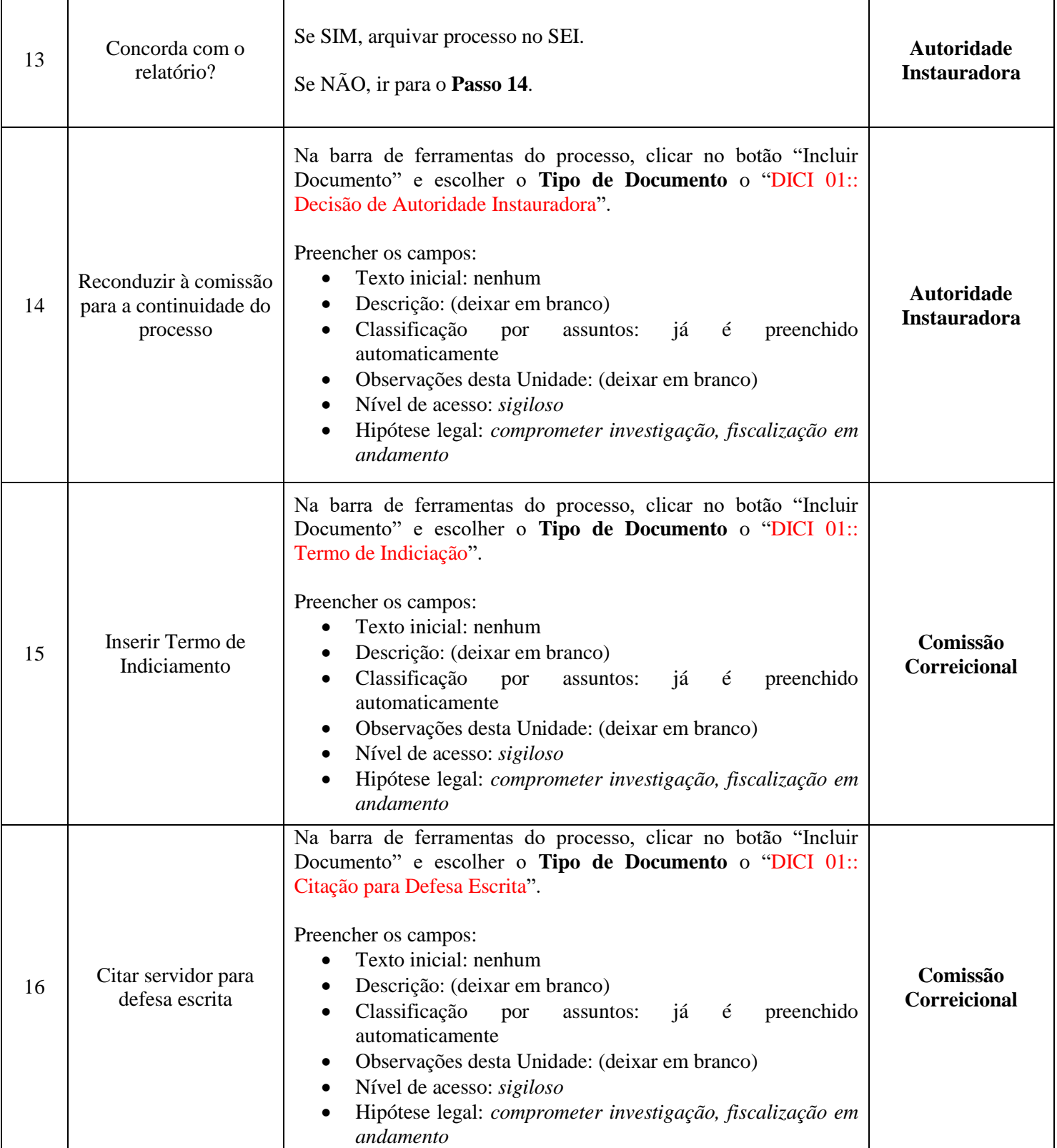

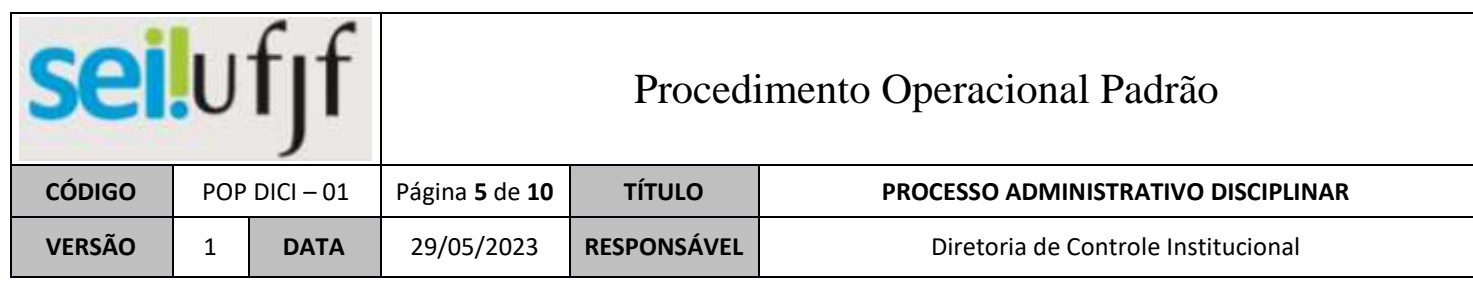

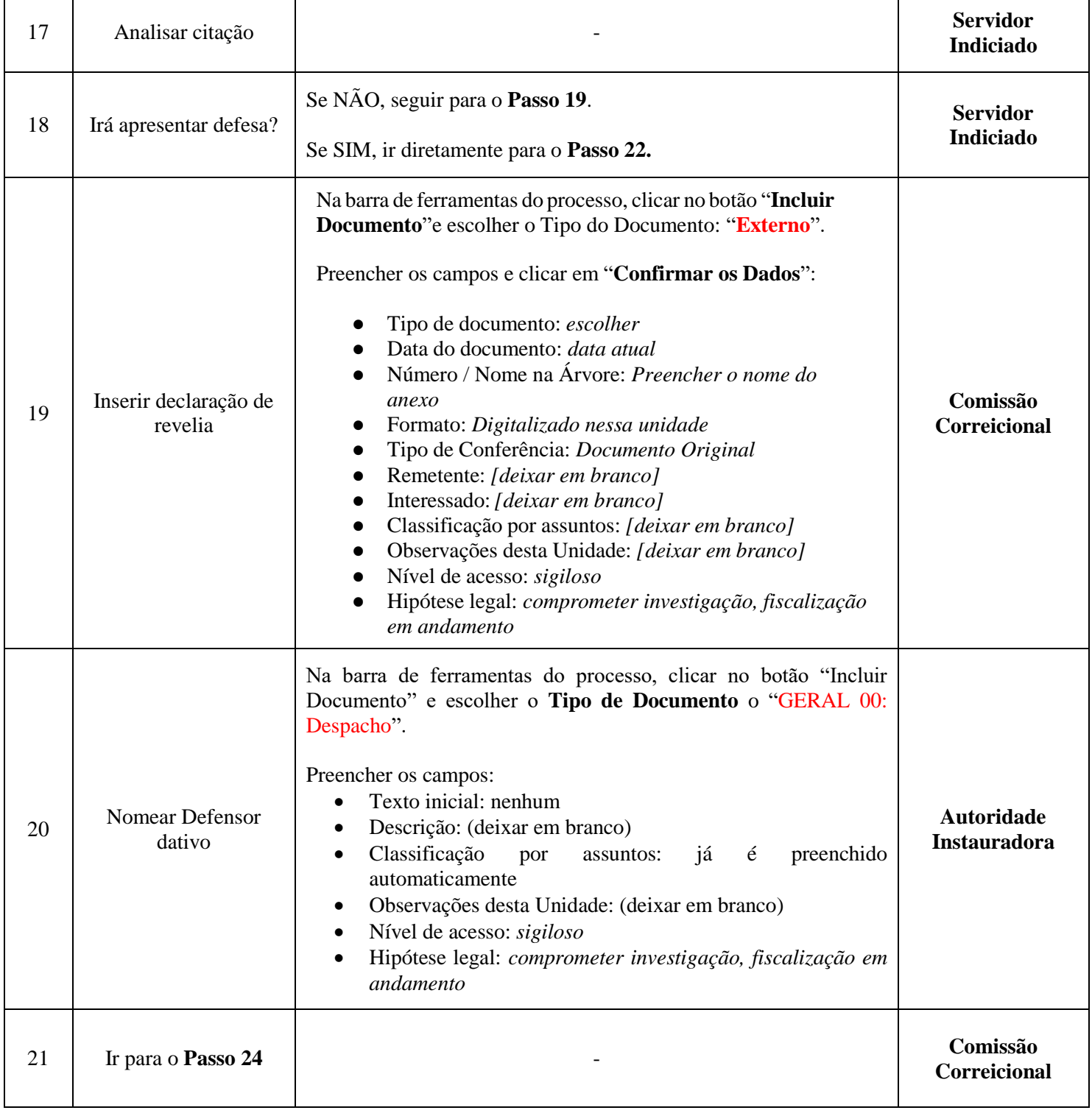

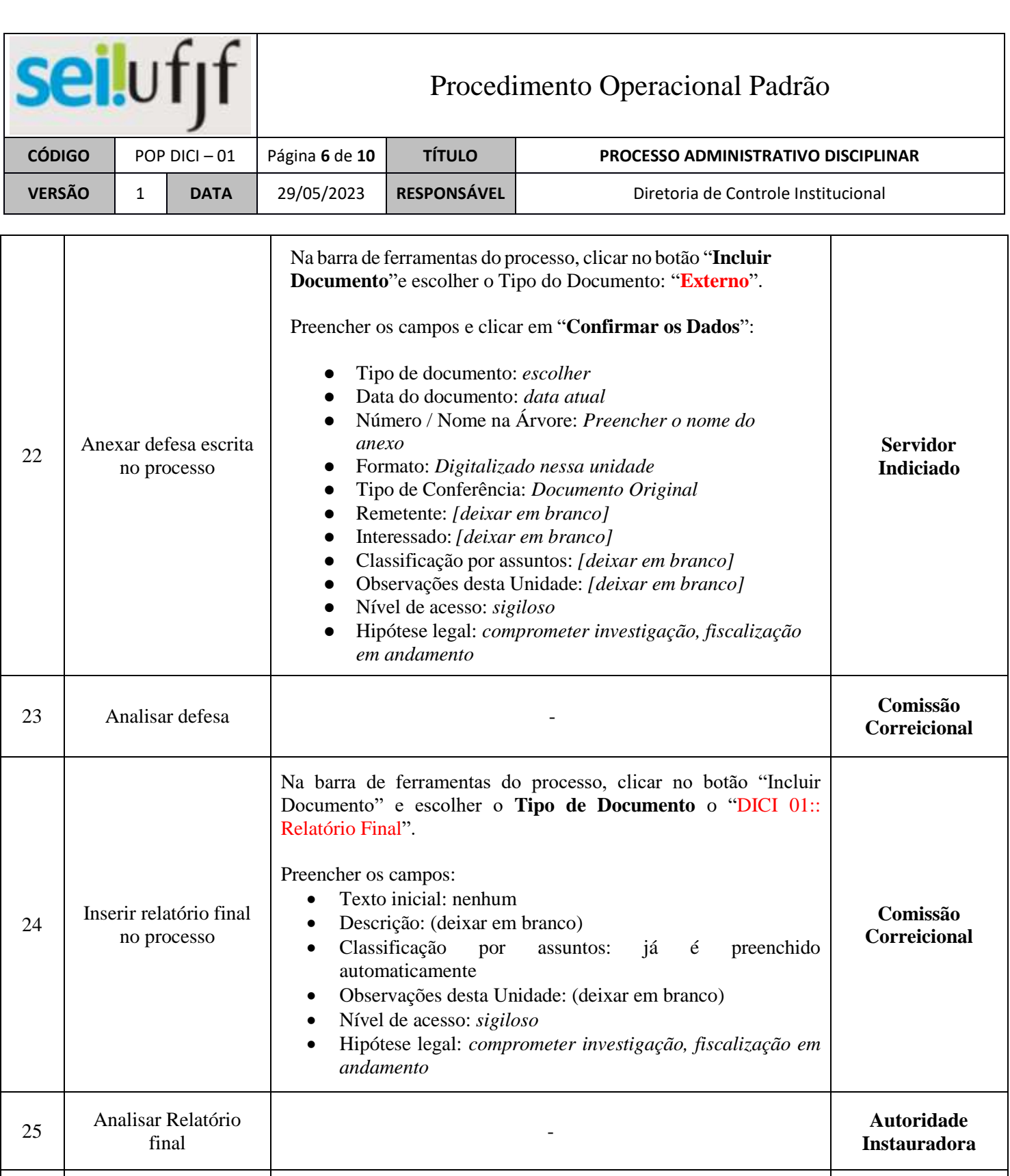

Se SIM, seguir para o **Passo 27**.

Se NÃO, ir diretamente para o **Passo 32.**

Na barra de ferramentas do processo, clicar no botão "**Gerenciar** 

**Credenciais de Acesso**" e inserir o SIAPE da Procuradora.

**Autoridade Instauradora**

**Autoridade Instauradora**

26

27

Trata-se de penas de demissão ou cassação de aposentadoria?

Inserir credenciais no processo para a Procuradoria

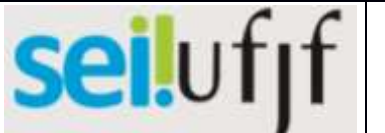

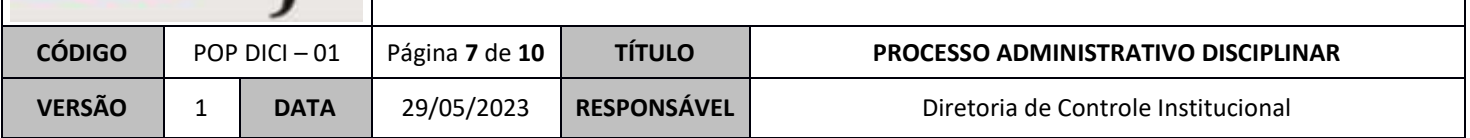

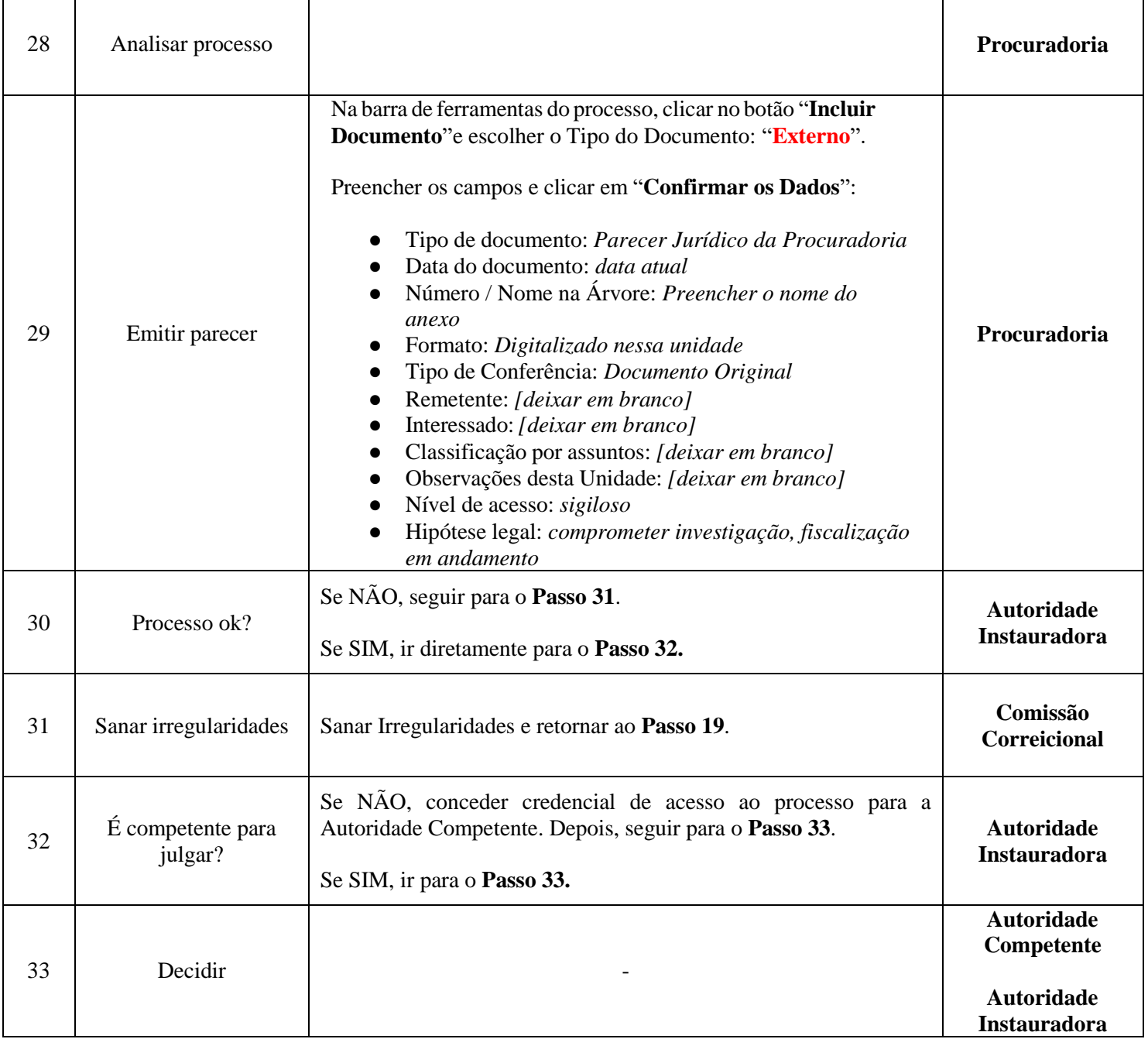

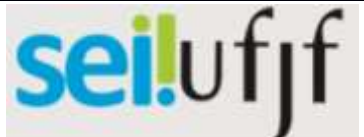

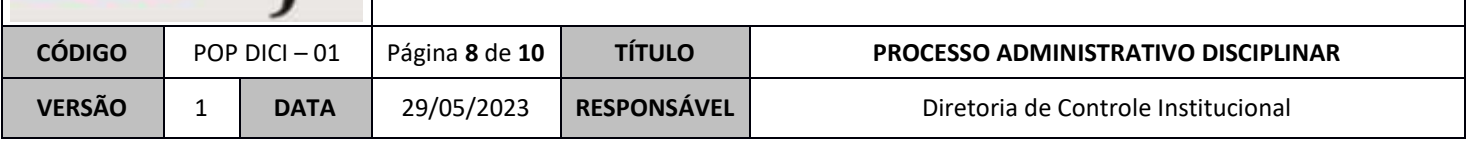

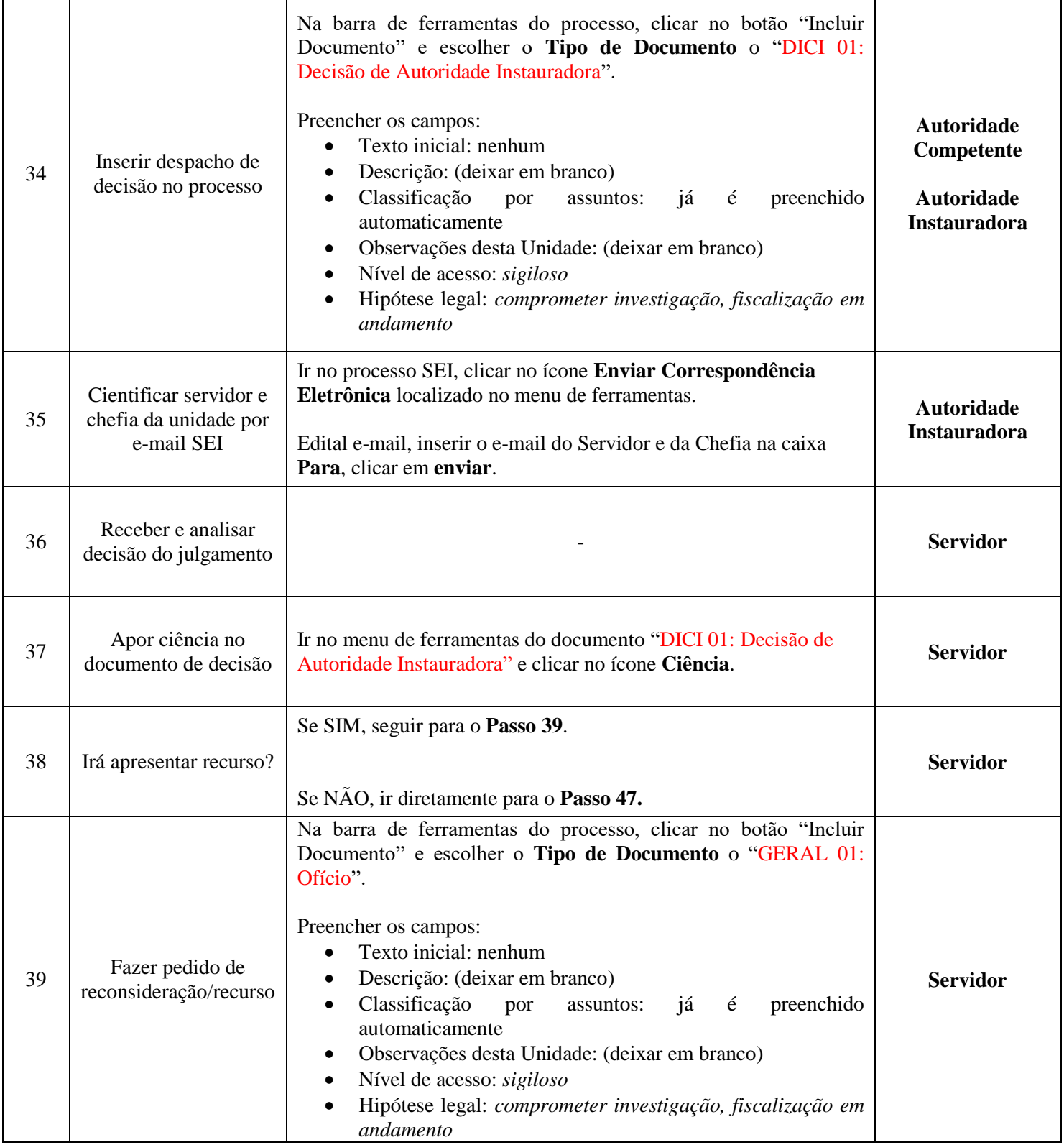

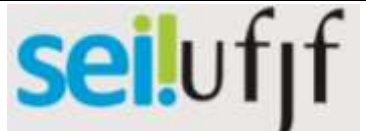

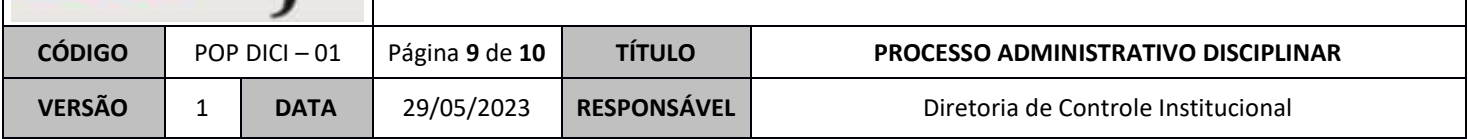

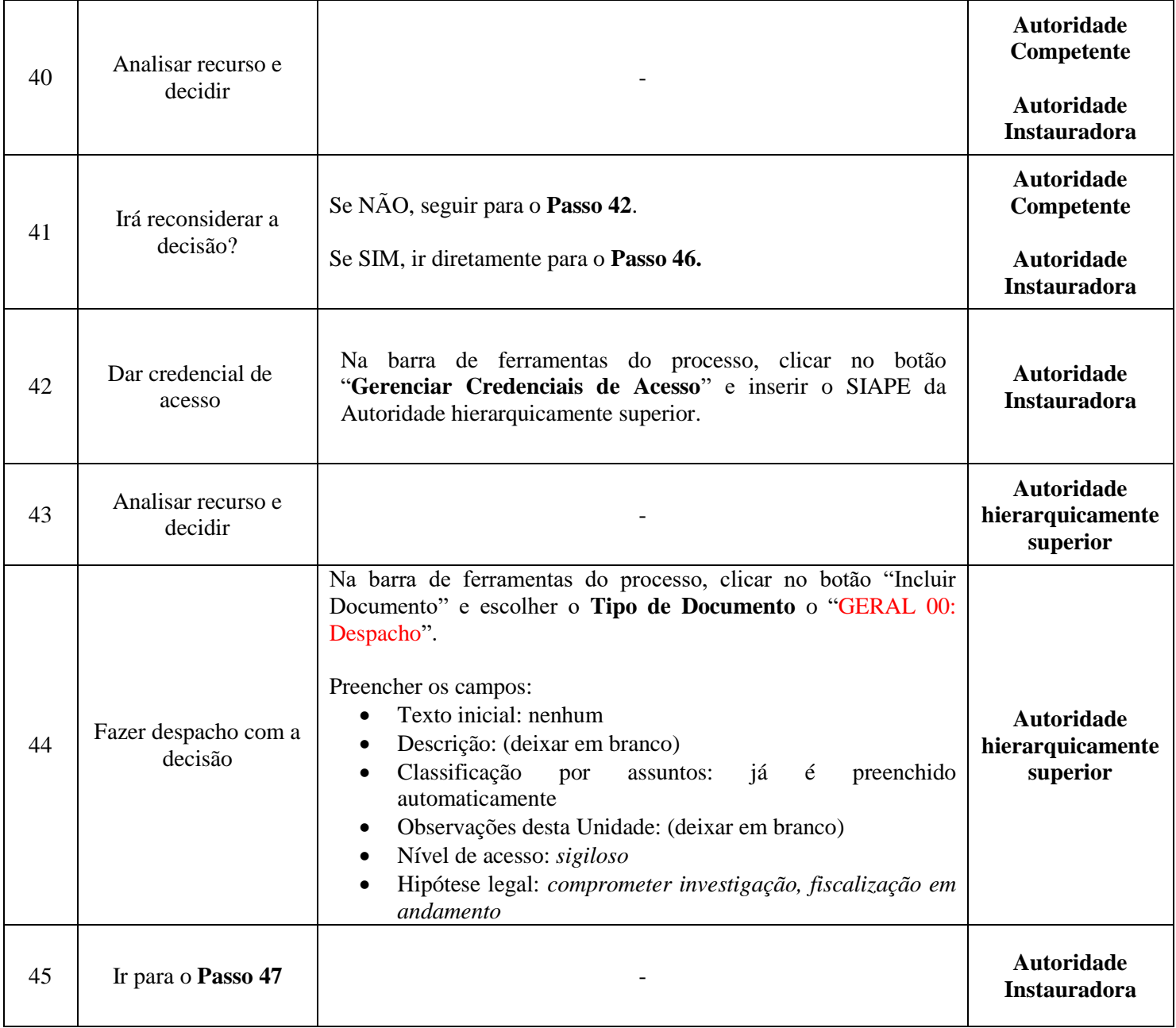

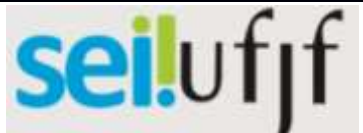

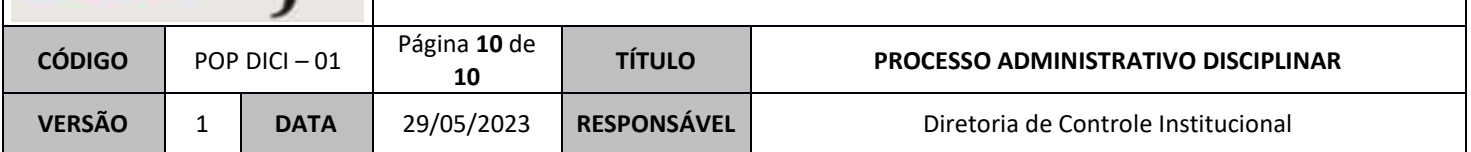

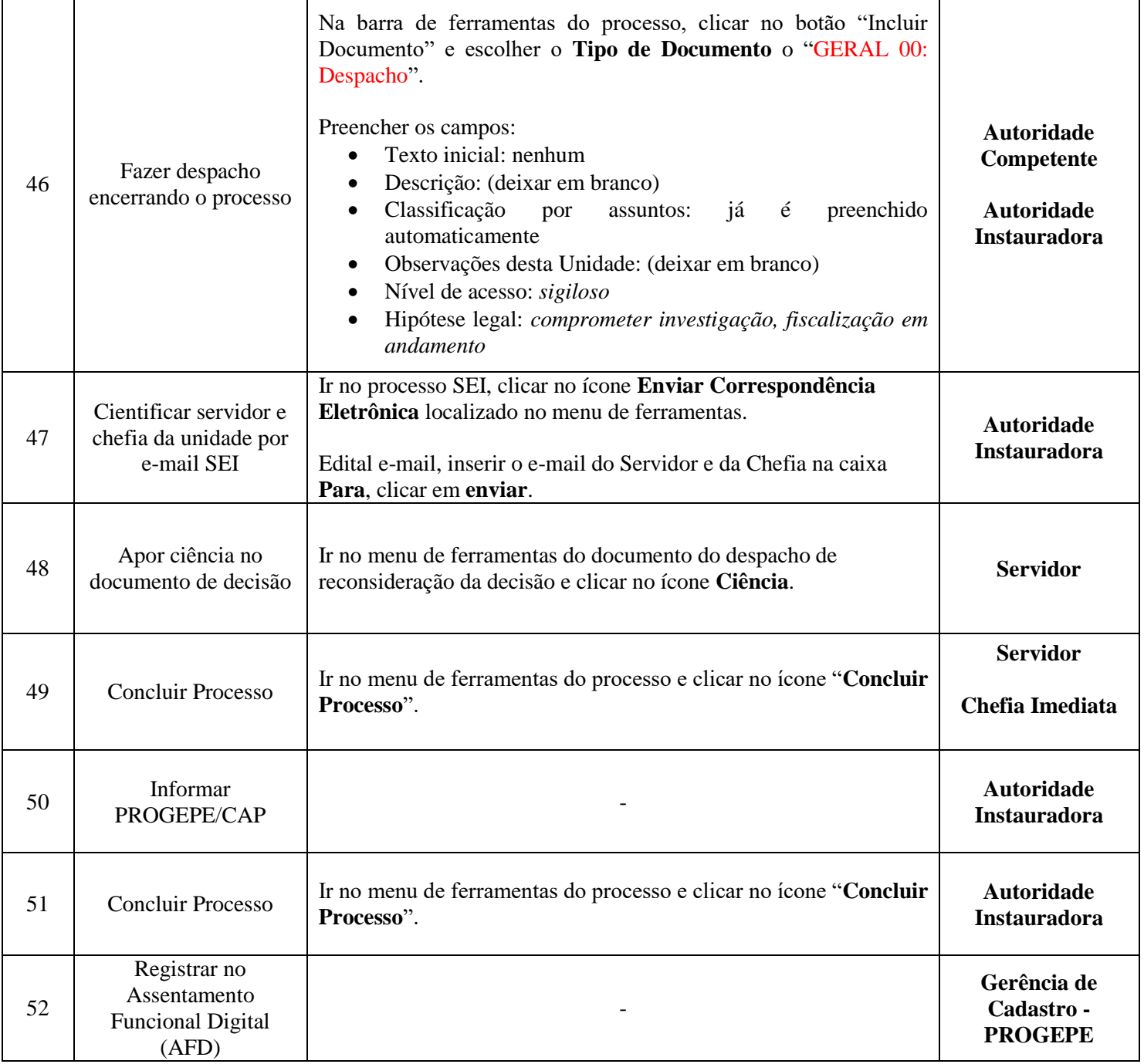